### **Imaging/Image Analysis**

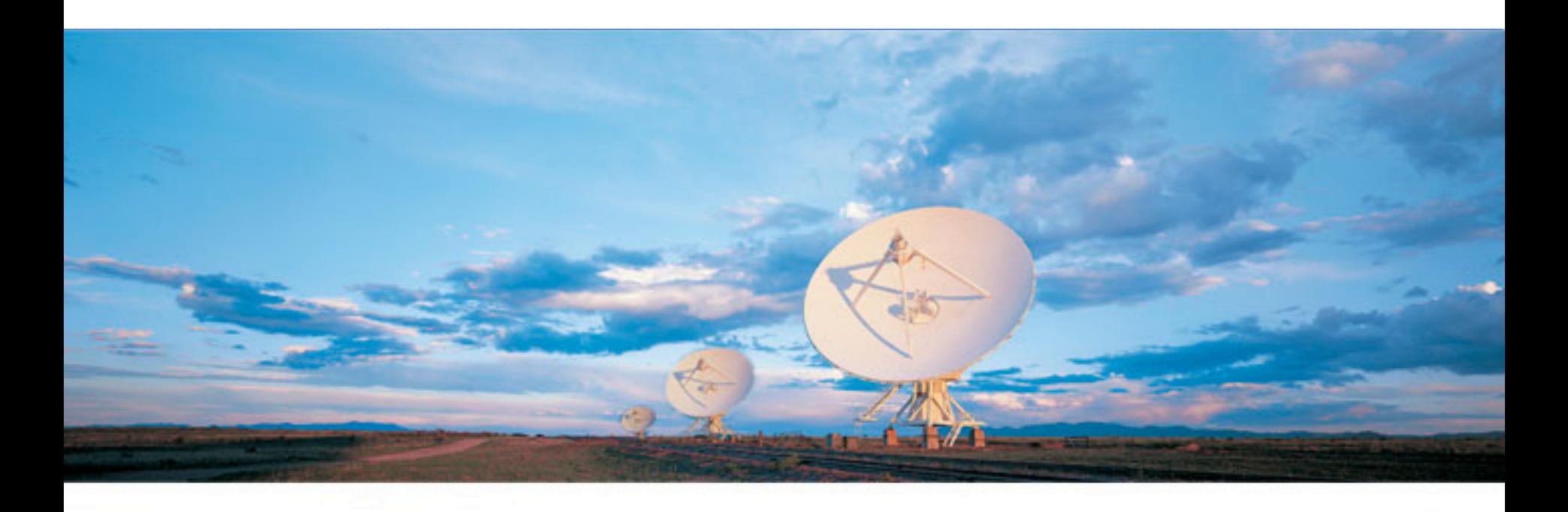

#### **Juergen Ott NRAO**

Atacama Large Millimeter/submillimeter Array Karl G. Jansky Very Large Array Robert C. Byrd Green Bank Telescope Very Long Baseline Array

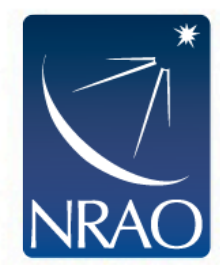

After calibration: Make an image!

#### *Task: clean*

- Grids the visibilities
- Calculates imaging weights for each cell
- Fourier Transform visibilities to dirty image
- Calculates *dirty* psf/beam from uv-coverage
- Deconvolves (cleans) data (creates a model, a residual, an image=conv. model+residual)
- Calculates *clean* psf/beam
- Applies primary beam correction if requested

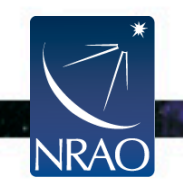

Gridding:

- Regular gridding (spheroidal): single pointing (fov < primary beam)
- Mosaicking: many pointings stitched together in either uv or image plane
- W-projection/faceting: account for wide fields/sky curvature (fov > primary beam)
- Outlier fields: multiple, small sky patches

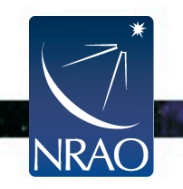

#### Gridding spectral line:

- Grid per channel/velocity/frequency interval
- Specify: number of planes, start frequency/velocity, width of each channel (can be negative)
- For gridding in velocity one also needs rest frequency, velframe (LSRK, BARY, etc.), Doppler (optical, radio) [internal: LSRK, radio]
- *clean* automatically regrids all data to the specified output frame. No cvel is required.
- When  $\Delta v/v > 5\%$ : CASA will calculate a psf per plane
- CASA analysis tasks can handle such beam variations
- Use imsmooth to bring to common beam if needed

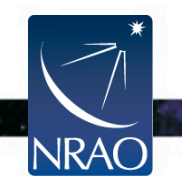

Gridding continuum:

- Multi-frequency synthesis
- Each visibility has a uv-coordinate that depends on the wavelength  $\rightarrow$  wide bands improve uv-coverage and therefore the image quality

Example 64MHz -> 16x64GHZ

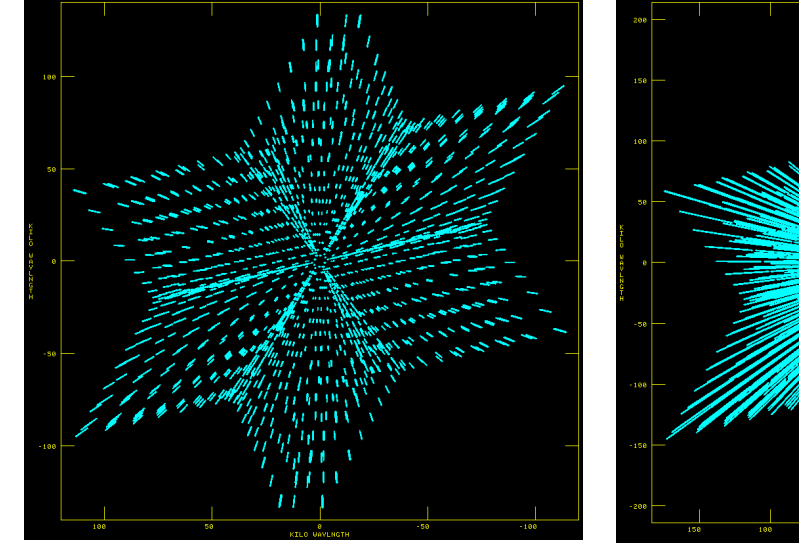

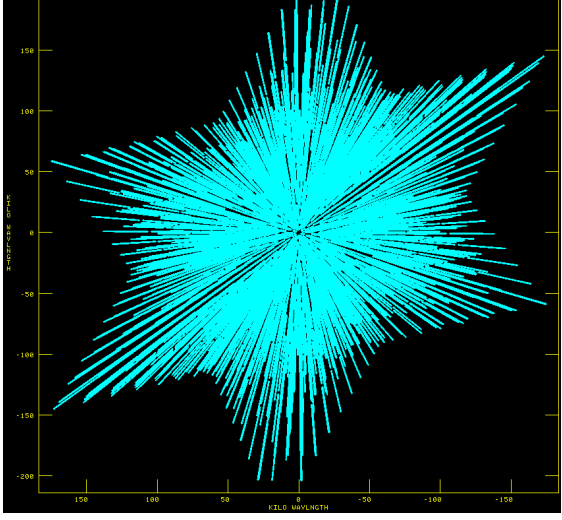

Images: E. Momjian

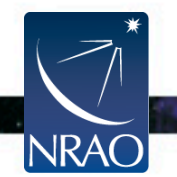

#### Weighting:

- Will apply weights from visibilities *and also calculate*
- Natural weights (W=1 per *visibility*) creates **largest** psf (lowest resolution) but also **lowest** Jy/beam noise
- Uniform weights (W=1per *cell*): best resolution (**smallest** psf) but **higher** Jy/beam noise
- Briggs (robust) weights is an interpolation between the two extremes (typical best compromise: robust=0)
- Taper (Gaussian function of uv-distance)
- Other: super-uniform, radial, briggsabs

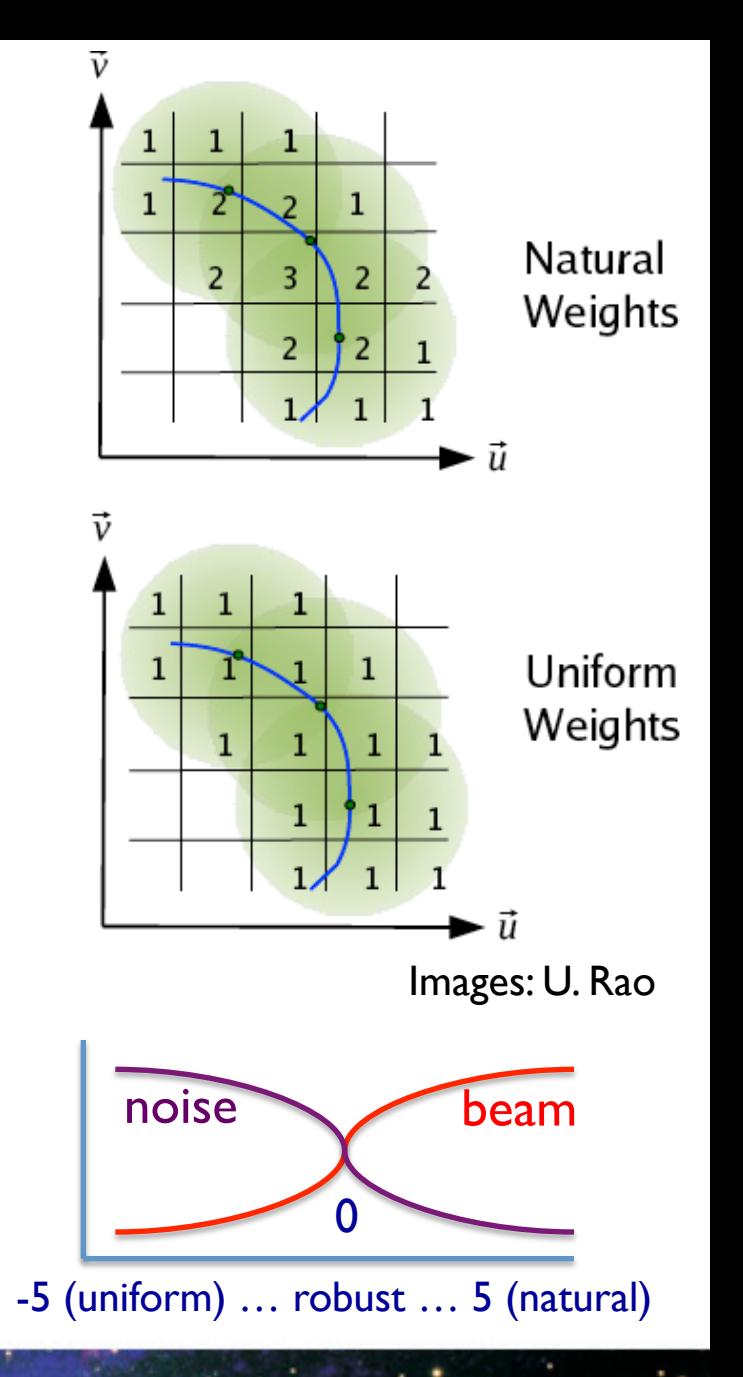

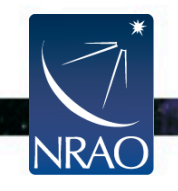

Deconvolution:

imagermode='csclean' performs minor cycles to find components, add to model, go back to visibilities, subtract components, FT into image domain

psfmode:

- Hogbom psf subtraction on full image
- Clark/Clarkstokes uses smaller beam patch for subtraction, improves speed, *clark* searches in combined  $1^2+Q^2+U^2+V^2$ for components, *clarkstokes* in each Stokes plane separately

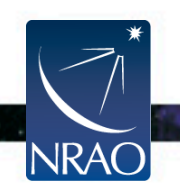

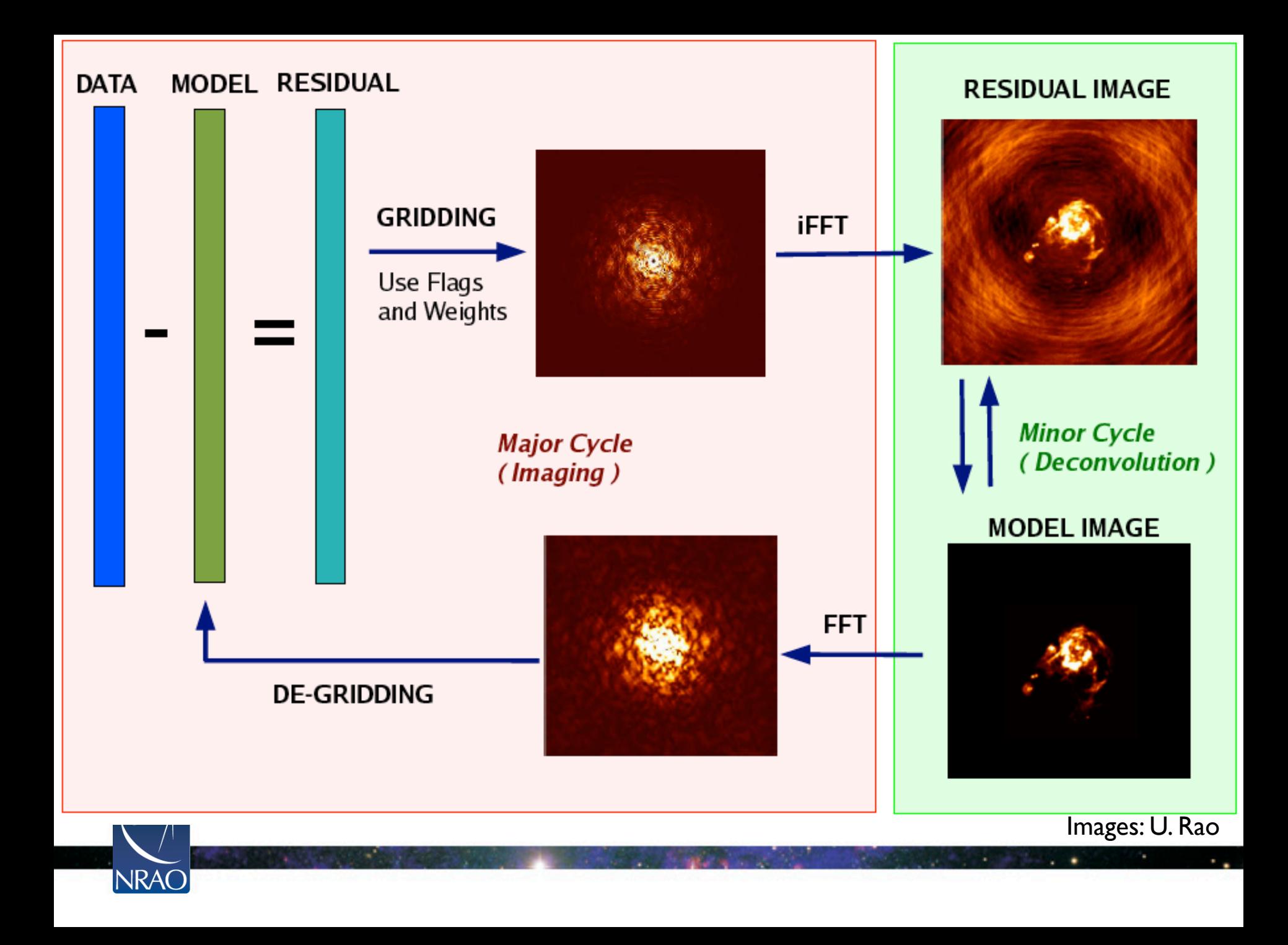

#### Multi-scale cleaning

- Most cleaning algorithms assume that an image is composed of  $\delta$ -functions
- Flux that is stored in large components will thus be broken up into many small components when they may be better described by fewer but extended components
- multiscale clean allows one to set a range of scales to be cleaned simultaneously
- Appears to reduce 'negative bowl' syndrome of missing short spacings
- Cleans closer to the noise and leaves less flux in the residual image
- Rule of thumb: smallest scale (in units of pixels): 0 (for point sources), largest scale: ~half of the target size, then a few in between (advise: im.setscales)
- Smallscalebias: control the tendency to pick smaller scales

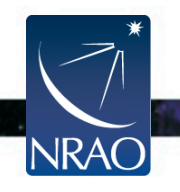

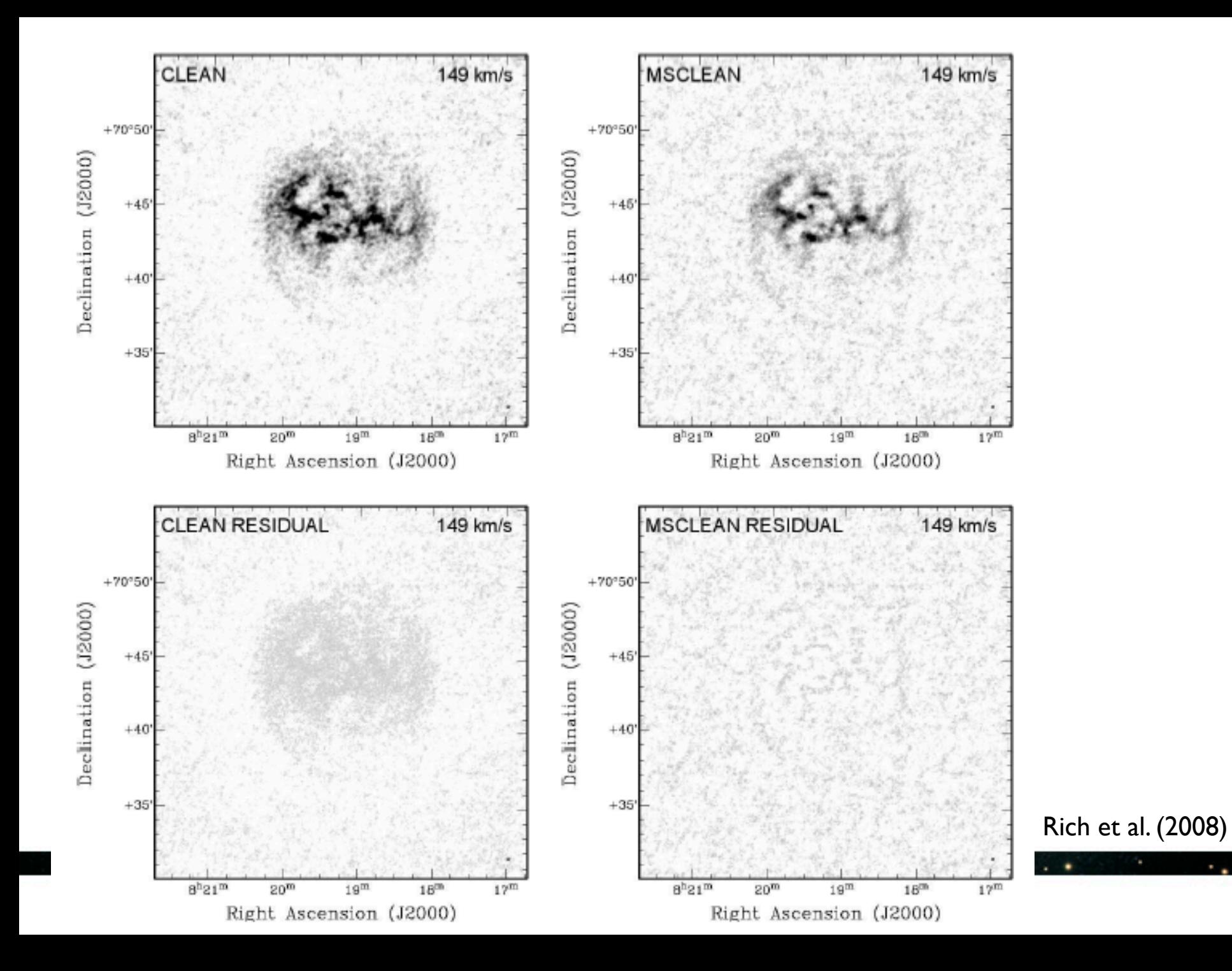

Wideband cleaning MSMFS (multiscale-multi-frequency):

- Fits wideband model to dataset, spatially and spectrally
- Spectral index can be expressed via Taylor-term expansion

$$
I_{\nu}^{\rm sky} = \sum_{t} I_{t}^{\rm sky} \left(\frac{\nu - \nu_0}{\nu_0}\right)^t
$$

- t, the number of terms can be chosen with *nterms* parameter
- The equations can be rewritten to provide
	- Spectral index with *nterms=2*
	- Spectral curvature with *nterms=3*

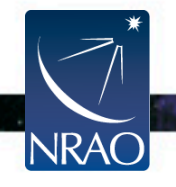

#### Wideband cleaning MSMFS:

• Example: A2256

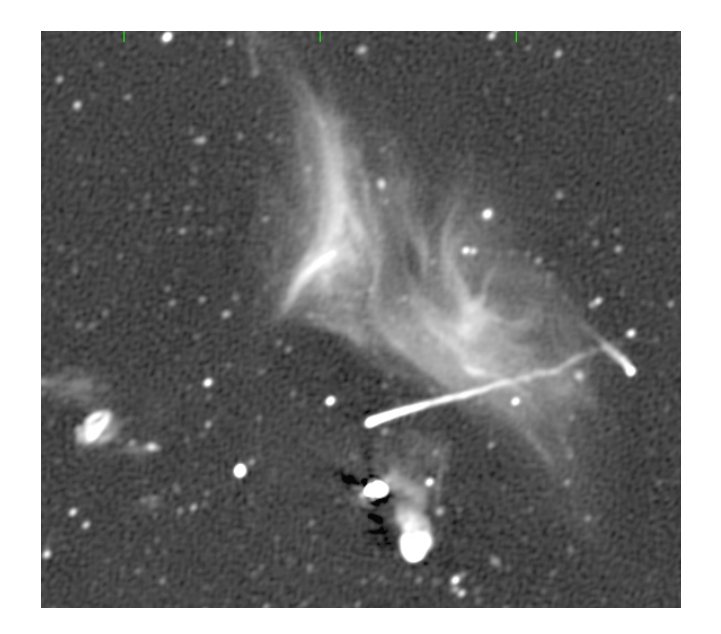

#### Intensity Spectral Index

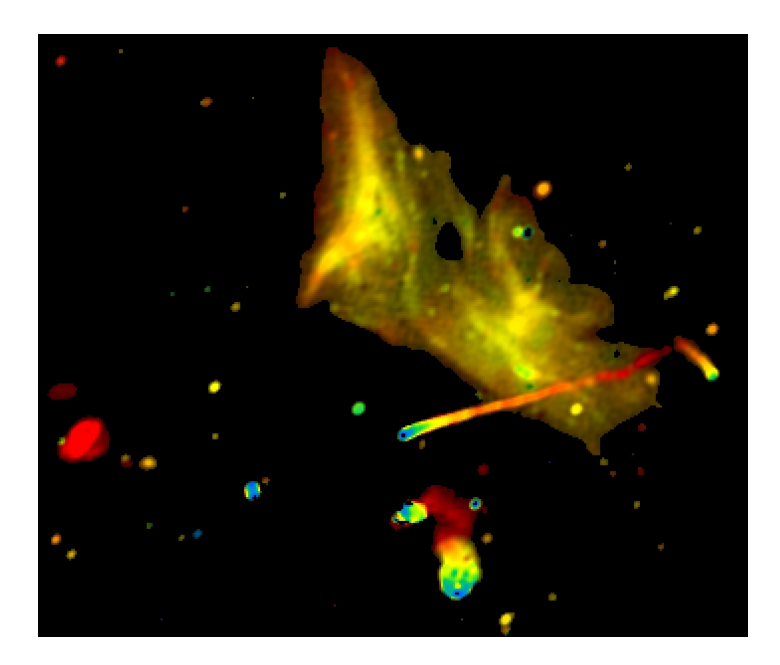

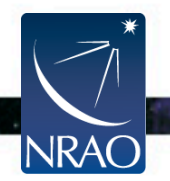

Images: F. Owen

# **Continuum Imaging:** *clean*

Wide-band wide-field imaging

- Primary beam also varies with frequency
- Steepening of spectral index towards edge of beam
- widebandpbcorr will apply primary beam correction to Taylor terms (including flux, spectral index, curvature, ..)
- (regular primary beam correction: imbpcor)

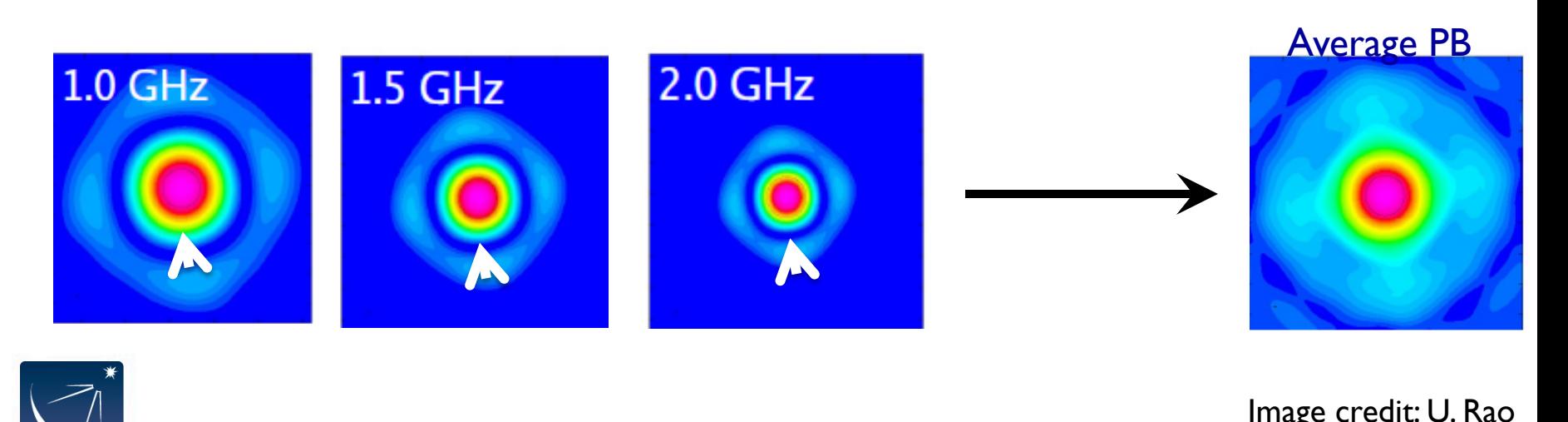

**Mosaicking** 

- Combine multiple pointings on the sky
- 3 basic methods:

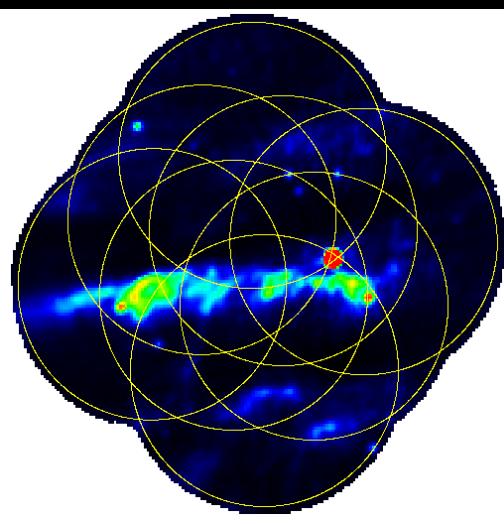

- Image and clean each pointing separately, then combine
- $\rightarrow$  linearmosaicking (lm) Tool
- Image separately, then perform a combined deconvolution (imagermode='mosaic' ftmachine='ft')
- Combine in uv-domain, FT, clean full mosaic (imagermode='mosaic' ftmachine='mosaic')
- Images still require primary beam correction (impbcor) using *image.pbcoverage*

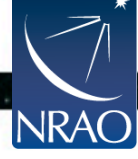

W-projection

- W-projection is a method to correct for non-coplanarity of the sky (regular imaging assumes it is flat)
- Needed for fovs > primary beam or (λ: wavelength, B: baseline length, D: dish diameter)

 $\frac{\lambda_{\max}B_{\max}}{D^2} > 1$ 

- Faceting: describes the sky curvature by many smaller planes
- Number of facets:

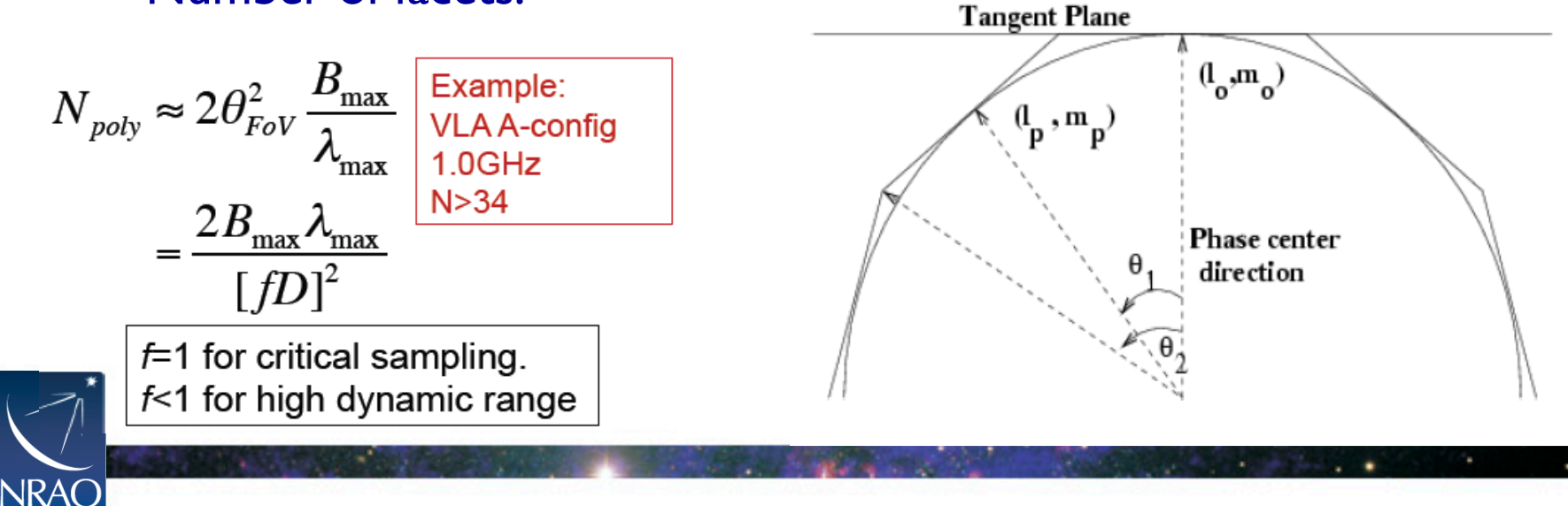

#### Outlier Fields

- When sources are outside the image but are bright enough to throw sidelobes on the main field, they need to be cleaned
- To be cleaned, they need to be imaged, but the required images could be very large
- Solution: outlier fields
	- User provides positions of those sources (e.g. from all-sky catalogs)
	- Clean will cycle through all fields and subtract the part of the psf that is observed in each field
	- May need to set a large threshold to begin to clean outliers first

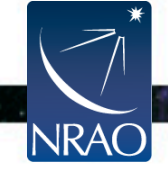

#### Images produced

- Imagename.model (clean components in Jy/pixel in a cube)
- Imagename.residual (residual image after all components are subtracted; Jy/dirty beam)
- Imagename.image (model x clean beam + residual; expressed in Jy/clean beam)
- Imagename.mask (mask)
- Imagename.flux ([mosaicked] normalized sensitivity map / for single pointing: primary beam response)
- Imagename.pbcoverage (mosaicked primary beams per pointing, use for impbcorr)
- Restarting clean with same imagename will continue cleaning where it left off (if parameters such as image and cell size match)
- To start a new clean remove old files first with rmtables ('imagename.\*')

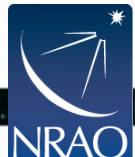

(rm –rf may keep images in memory)

Clean tips:

- Clean is writing the model data to the MS. This can be done either as an image (*usescratch=F*) or directly as visibilities (*usescratch=T*)
- Try to avoid CNTRL+C while cleaning. When the model is being written to the MS but interrupted, it can corrupt your MS!
- Some image sizes will compute faster than others, sometimes even larger ones. Rule of thumb for good *imsize* is 10\*2n (but clean will suggest good *imsize* when bad numbers are being used)
- Choose a pixel (*cell*) size that is at most ~1/4 the size of the psf minor axis
- dirty image: *niter=0* (*niter=1* if you want a clean beam)
- If you need a model convolved with clean beam, subtract the residual from the combined image

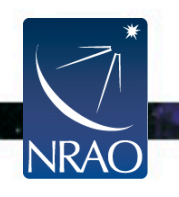

Clean tips:

- The CASA logger will report *cleaned and residual peak fluxes*. Good cleaning will increase the cleaned flux and decrease the residual peak. When the numbers oscillate, you may have cleaned into the noise, stop beforehand
- Clean threshold will prevent deep cleaning into the noise (typically used ~2.5σ); use high *niter* so that the threshold limits the cleaning
- An FFT of the image (*ia.fft* tool) can be used to assess how well clean performed. A good clean should interpolate well between measured uv-points
- Mosaicking (Ekers-Rots theorem) and multiscale both help to reduce the missing short spacings issue/negative bowls
- Note that your residual has units of *Jy/[dirty beam]* and your model x Beam *Jy/[clean beam]*. Apply flux corrections if needed (Jörsäter & van Moorsel 1995)

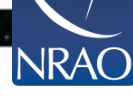

interactive=T cleaning

- Invokes the viewer with the residual image
- Cleaning regions (masks) can be made for each spectral channel if needed
- If no mask is specified, cleaning is *not* performed (only in interactive mode)

**NRAC** 

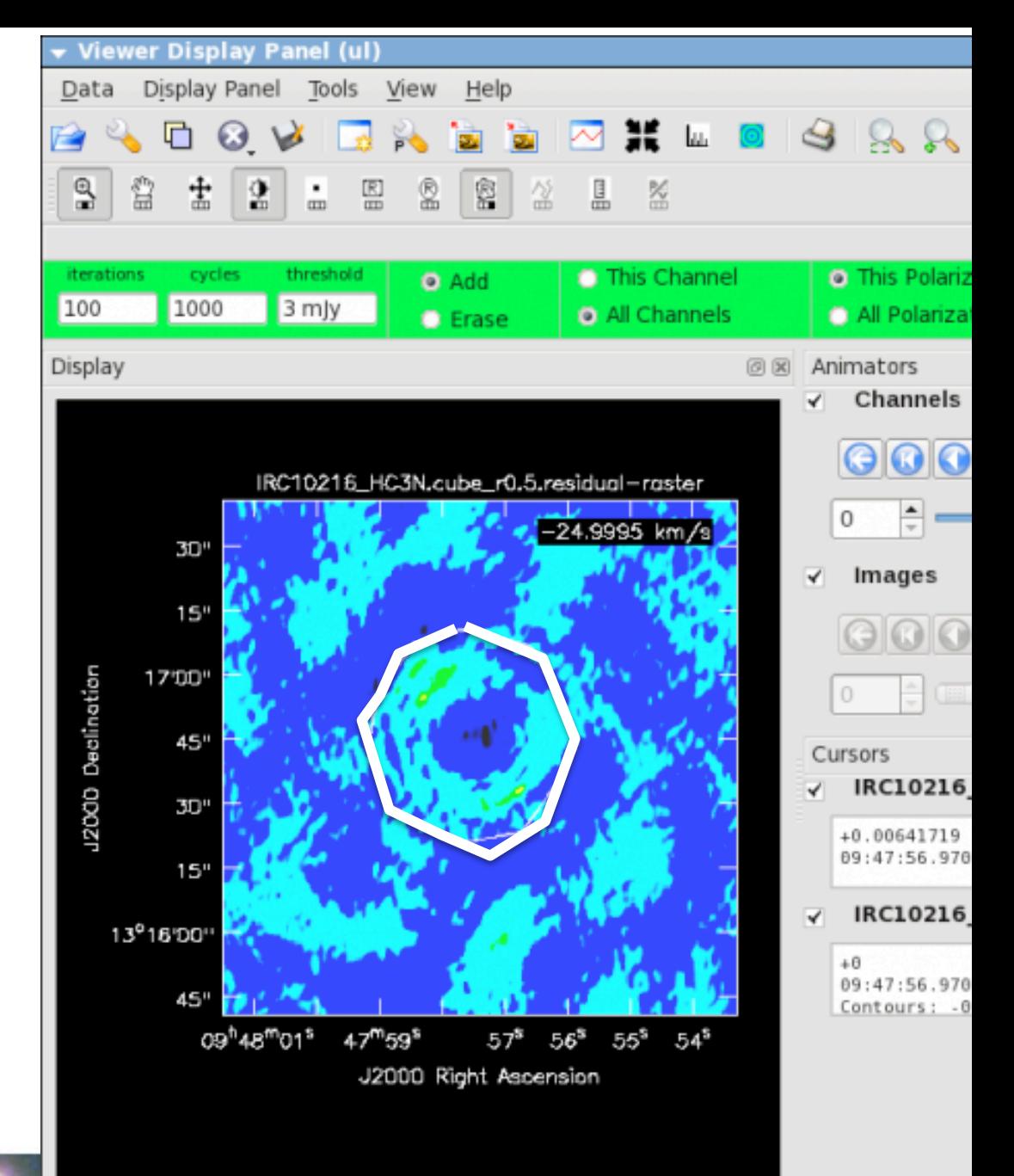

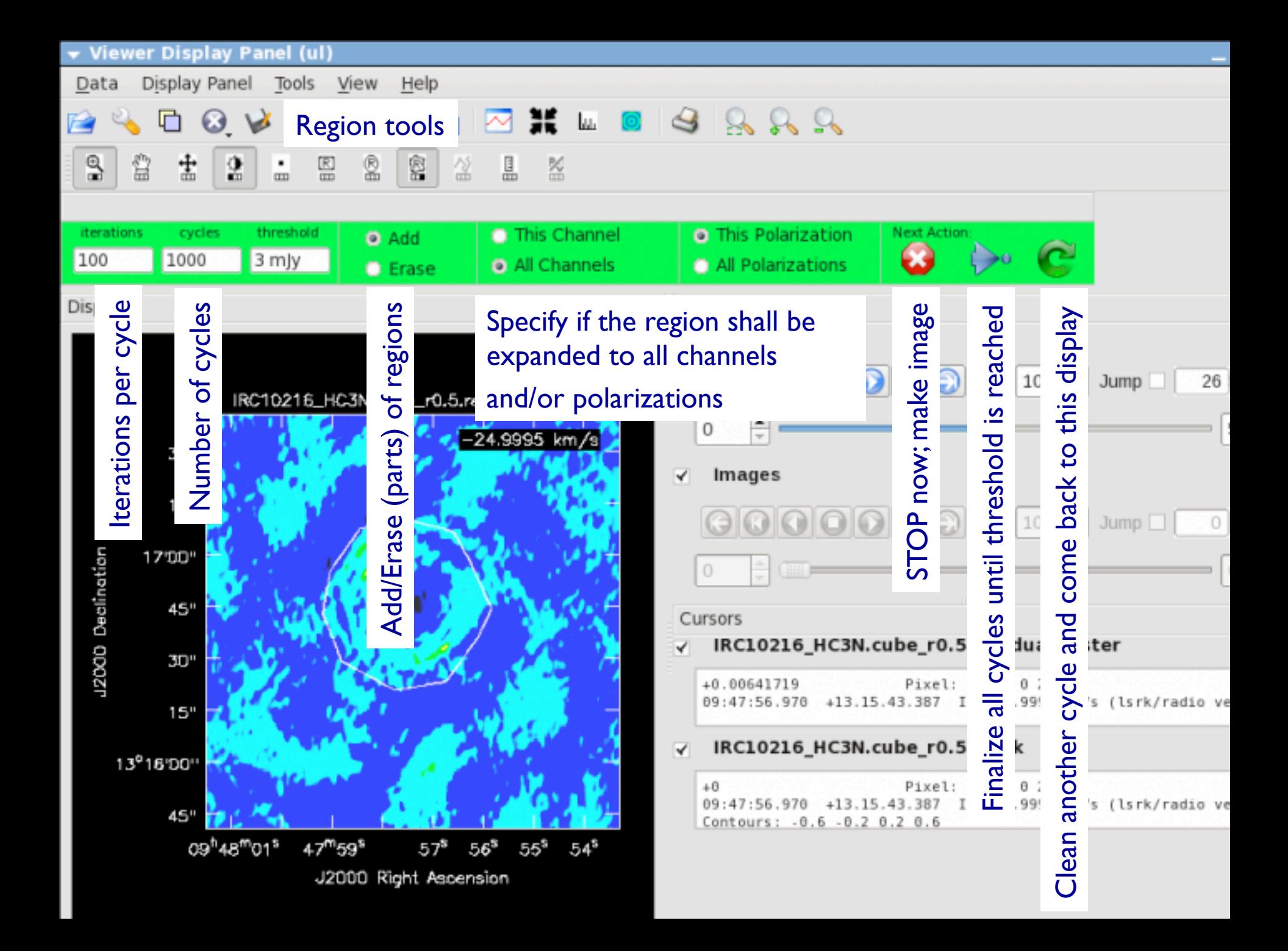

**tclean** is an improved *clean* task.

- more logical interface
- additional parameters such as options to write output files
- Parallelization (both continuum and spectral line)
- AW projection: correct for W-term and also for beam rotation on the sky (A-projection)
- *nterms>1* for mosaics
- Hooks for autoboxing algorithms
- Outlier field flexibility (e.g. different gridding,, *nterms*)
- Better output (includes theoretical rms)

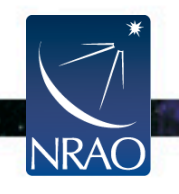

### **Image/Data combination:** *clean+feather*

#### **To combine VLA arrays:**

- run statwt on each dataset to adjust the weights
- *Clean* the datasets together

#### **To add single dish (make sure the SD header complies, in particular it has to be in units of Jy/beam):**

- Use SD image as *modelimage* in *clean* to be a starting model for interferometric data, the model retains short spacings from SD image
- Use feather (or casafeather GUI) to combine a high-resolution image (typically interferometric) with low-resolution image (SD) in the Fourier domain
- SD data will define the total flux of your image and remove negative

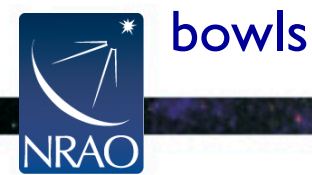

## **Image/Data combination:** *clean+feather*

#### Image combination

#### *Example feather*

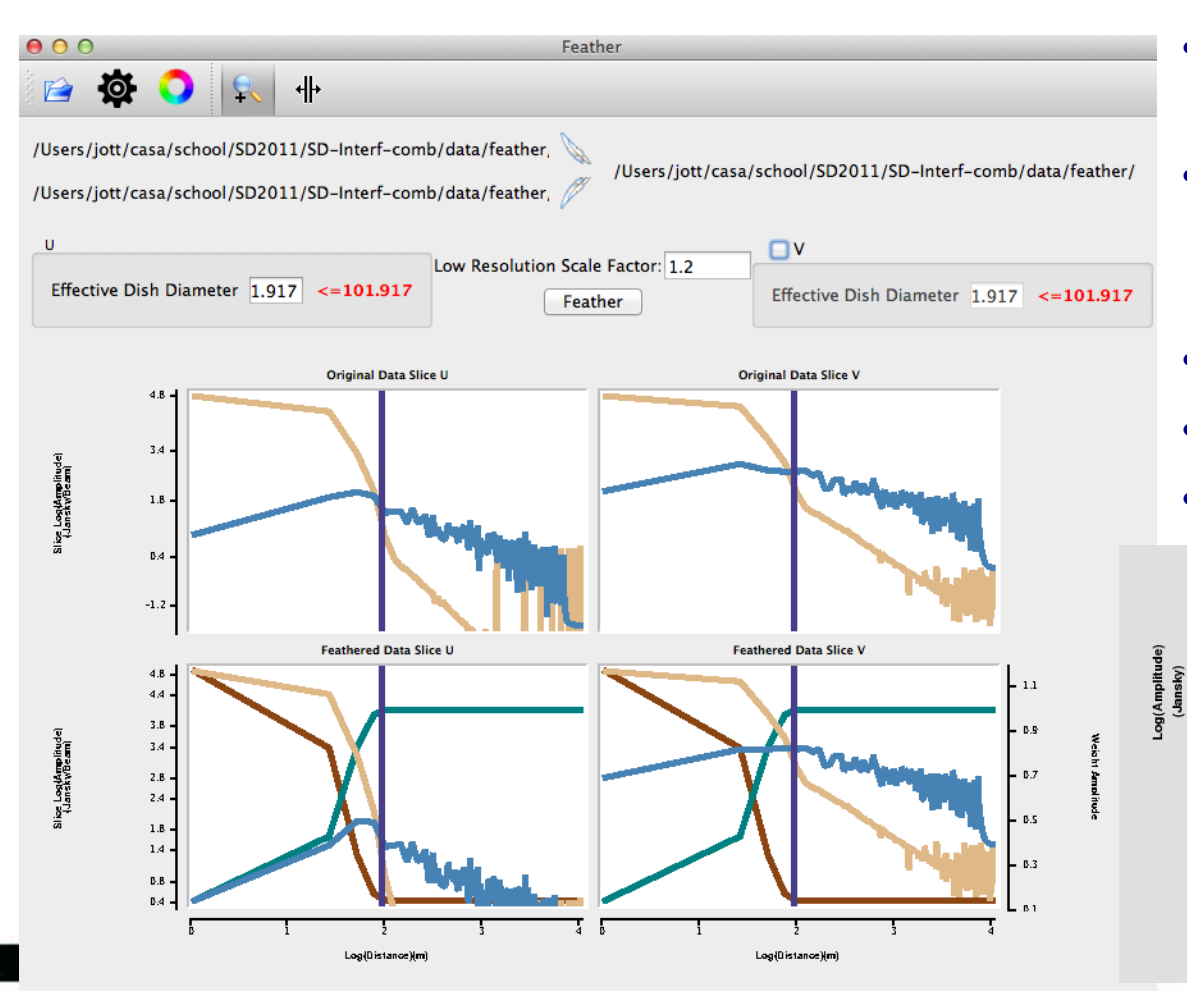

Works in *Fourier domain* 

- FFT SD, apply PB(SD) as weight
- FFT *cleaned* interferometric image, apply 1-PB(SD) as weight
- Adjust calibration differences
- Add
- FFT-1

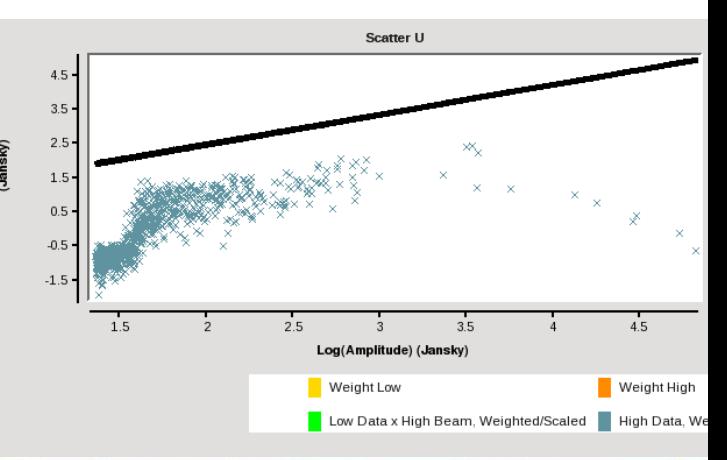

### **Image/Data:** *clean+feather*

#### Image combination

#### *Example feather*

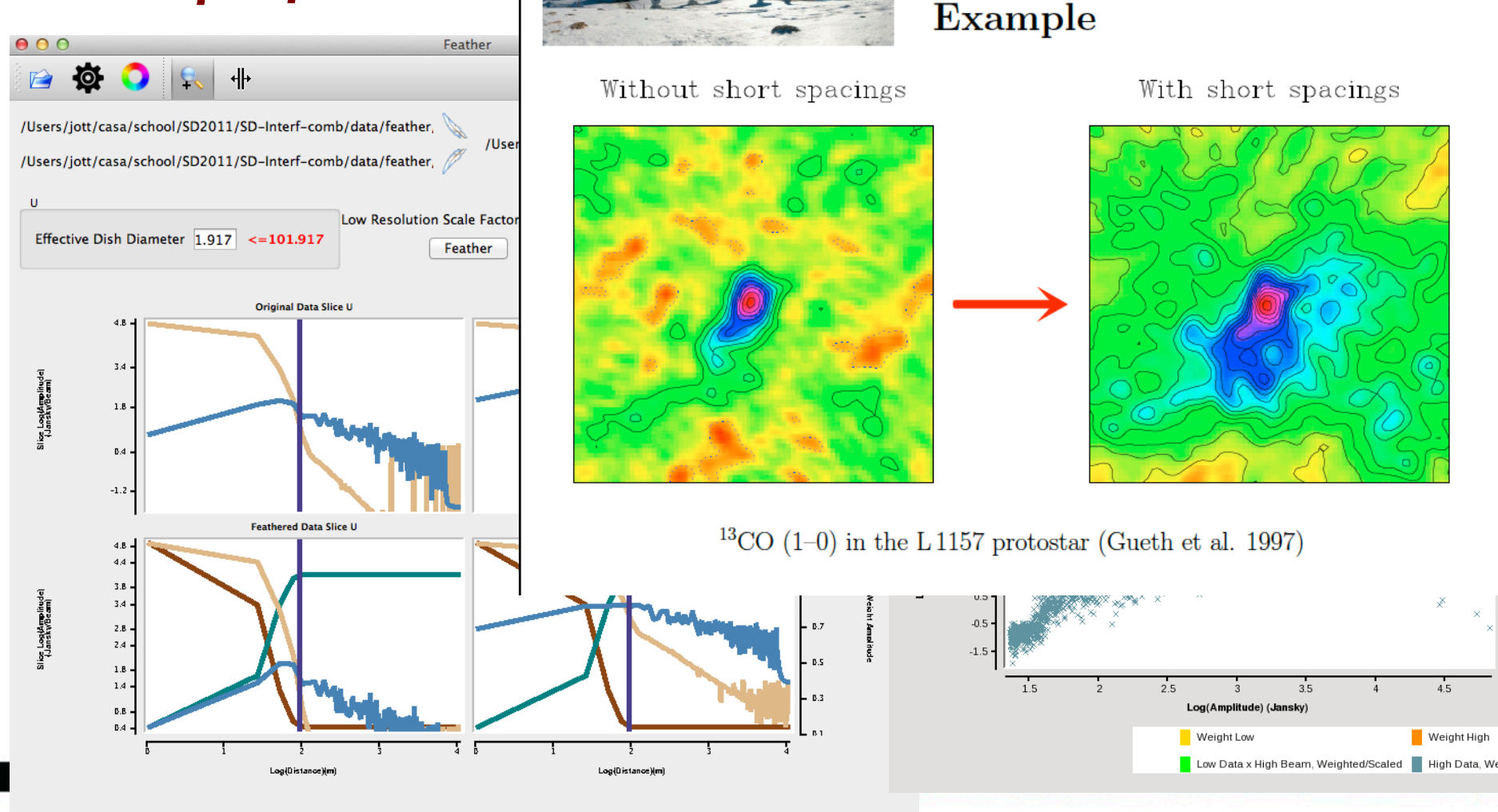

**Short Spacings** 

- Low Resolution Weight - High Resolution Weight - Low Resolution Slice - High Resolution Slice

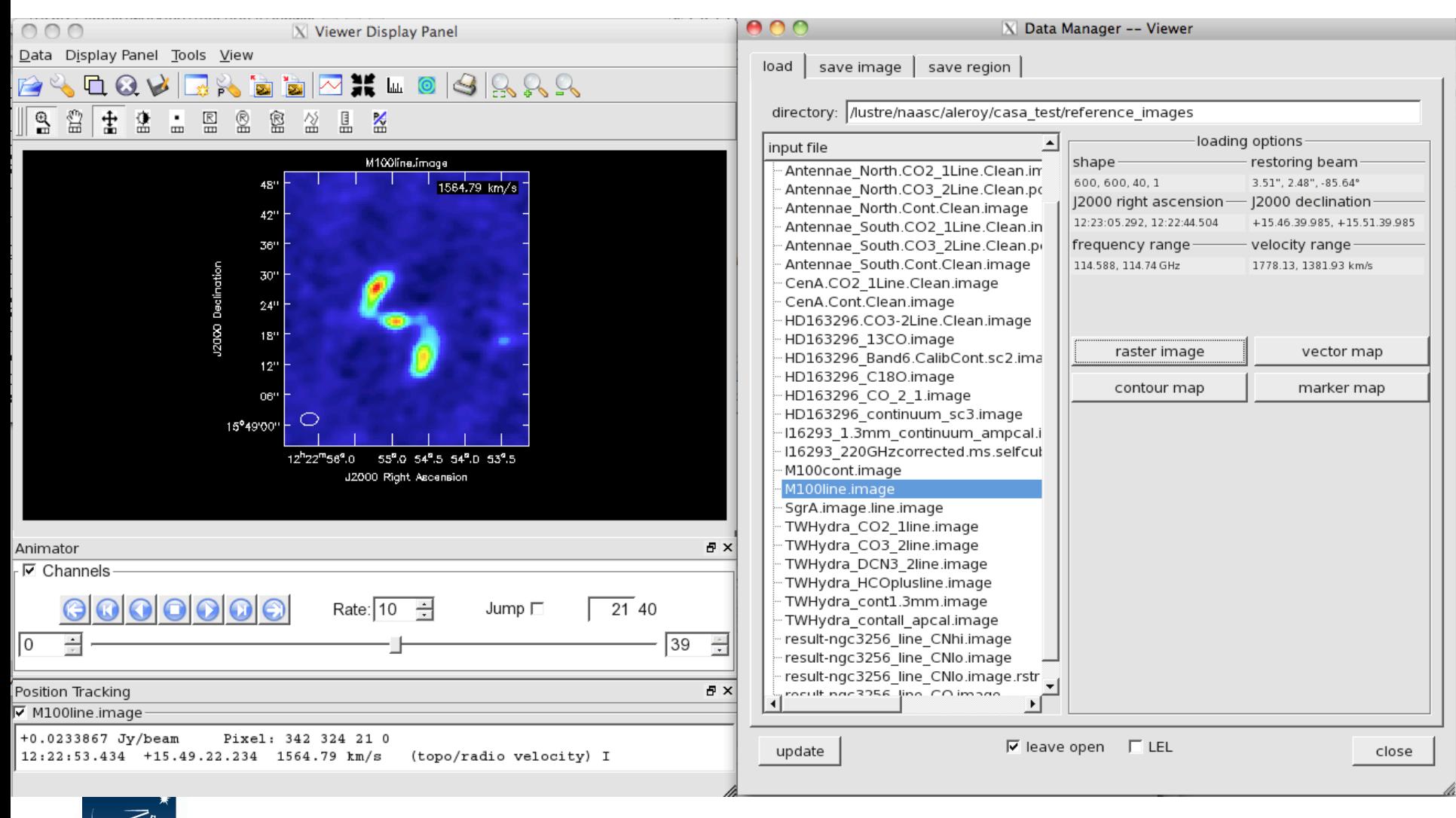

٠

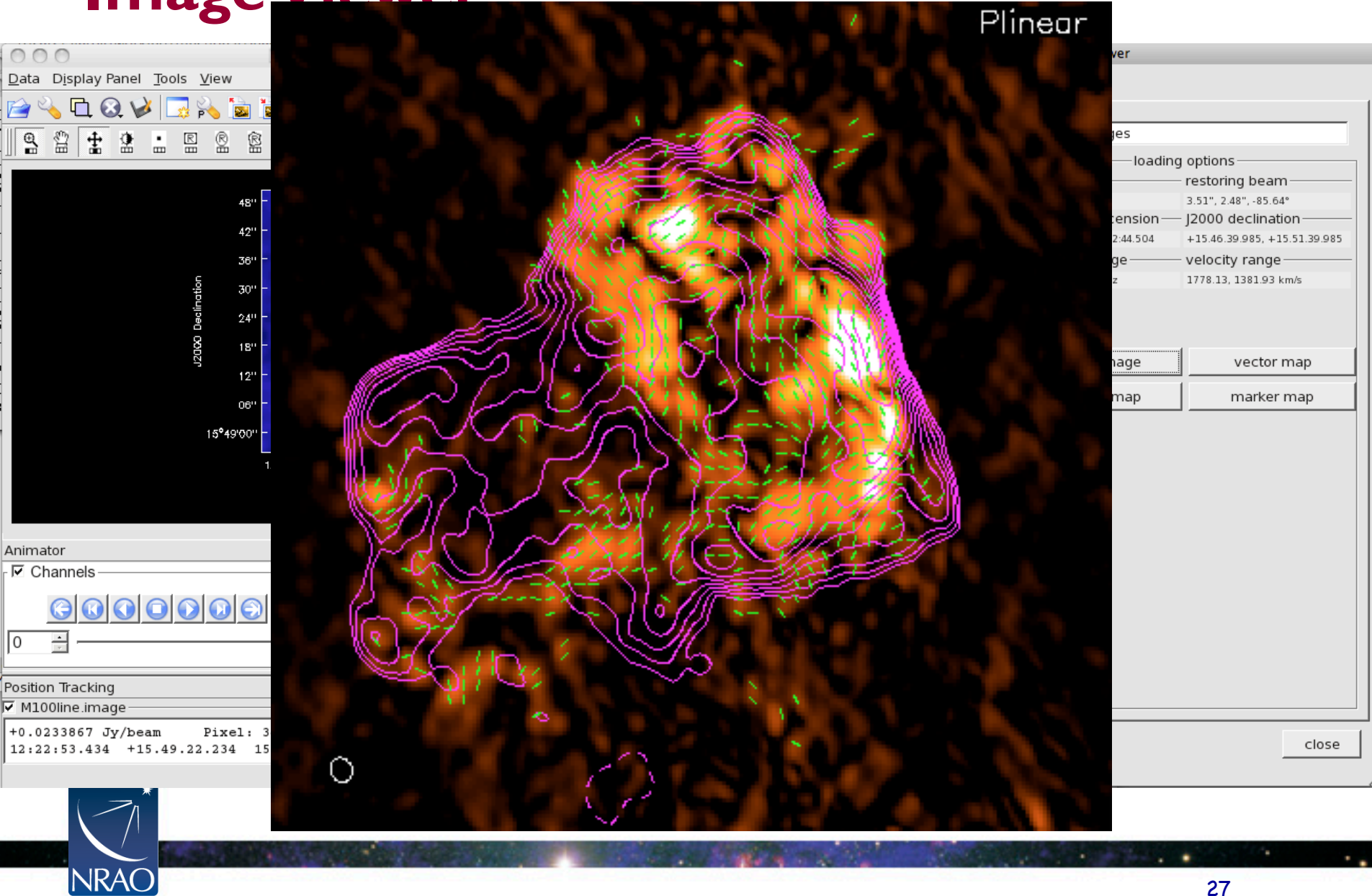

- **Displaying cubes**
- **Movies**

Right Ascension

• Channel maps

**Declination** Declination

**NRAC** 

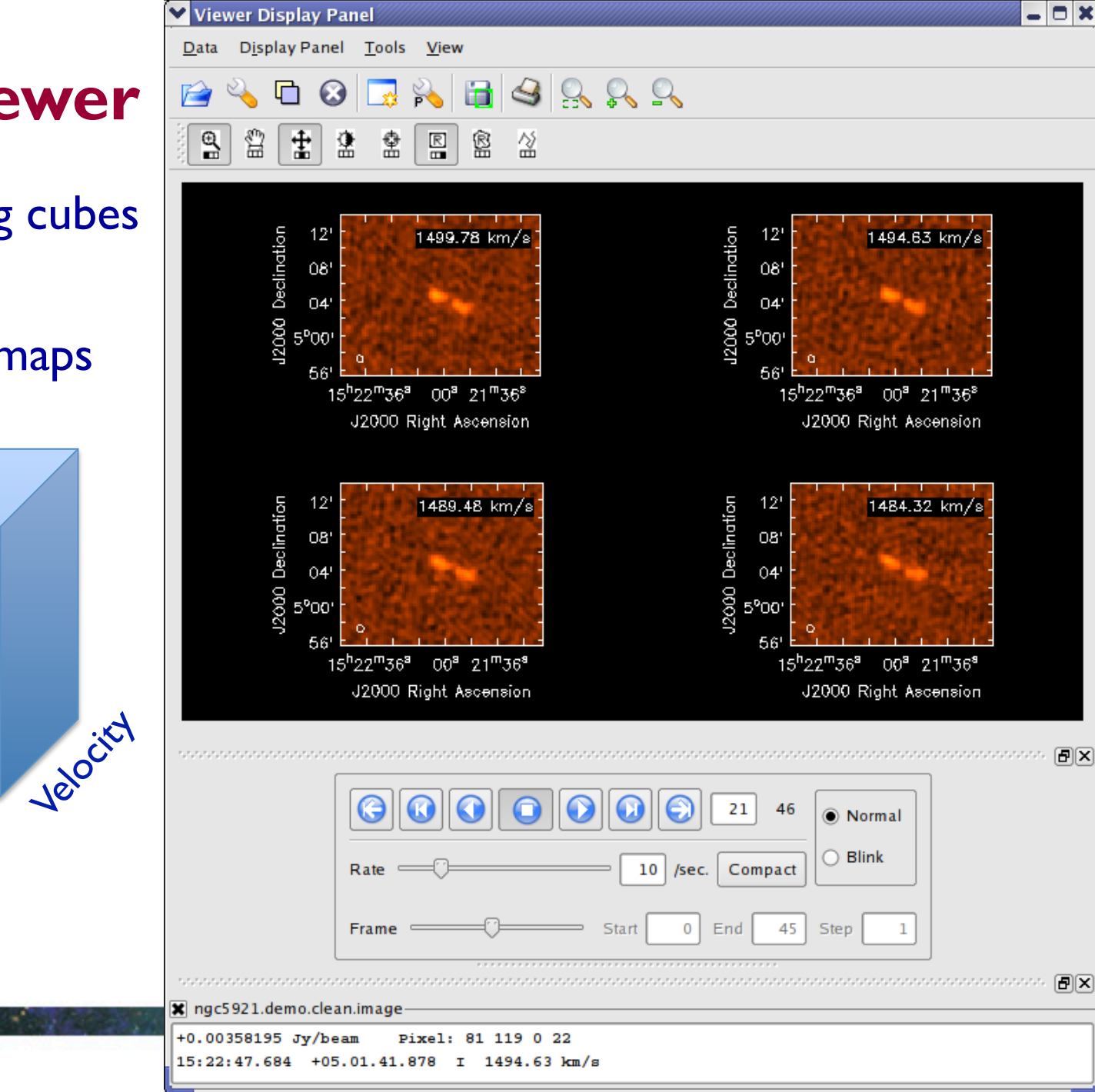

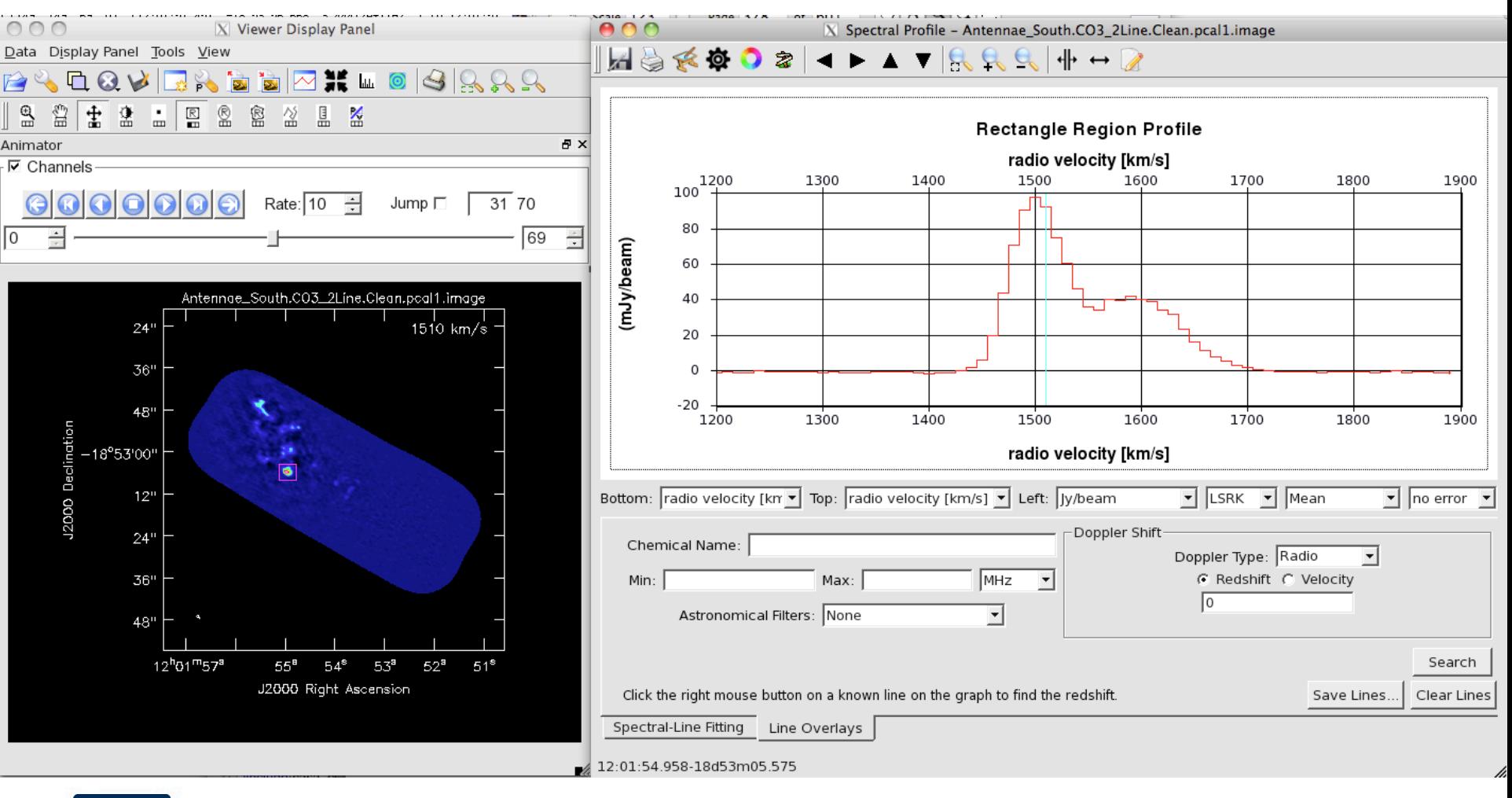

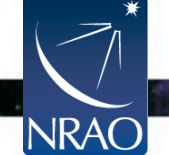

٠

**Image analysis tasks can frequently performed in both, a task or in the viewer, these tasks also accept changing psf per plane.** 

- **immoments**: create moment maps of spectral cubes includes:
	- integrated intensity (moment 0)
	- intensity-weighted mean velocity (moment 1)
	- intensity-weighted velocity dispersion (moment 2)
	- plus many other modes like peak intensity map, median, etc (which are mathematically not moments)
	- Can exclude some pixel ranges
	- Can calculate many moments in one execution

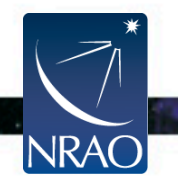

- imcontsub: image-based continuum subtraction
	- Calculates continuum per pixel through a polynomial
	- Subtracts from image
	- Creates a continuum and a line-only image
- **immath:** mathematical operations on images
	- Calculates any mathematical expression, e.g. IM0+exp(IM1\*200)
	- Has modes to calculate spectral index, polarization position angle, polarized intensity images
	- Uses *LEL* language:
		- Mathematical expression on images
		- Also used for thresholds (e.g. 'IM0>0.1Jy')
		- Boolean operators (e.g. 'IM0>0.1Jy && IM1!=0')
		- Conditions (e.g. 'IM0[IM1>0.1Jy] / IM1')
		- Special functions (e.g. SPECTRALINDEX, amp, ..)

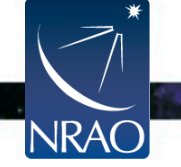

#### • **impv:** Position Velocity diagrams

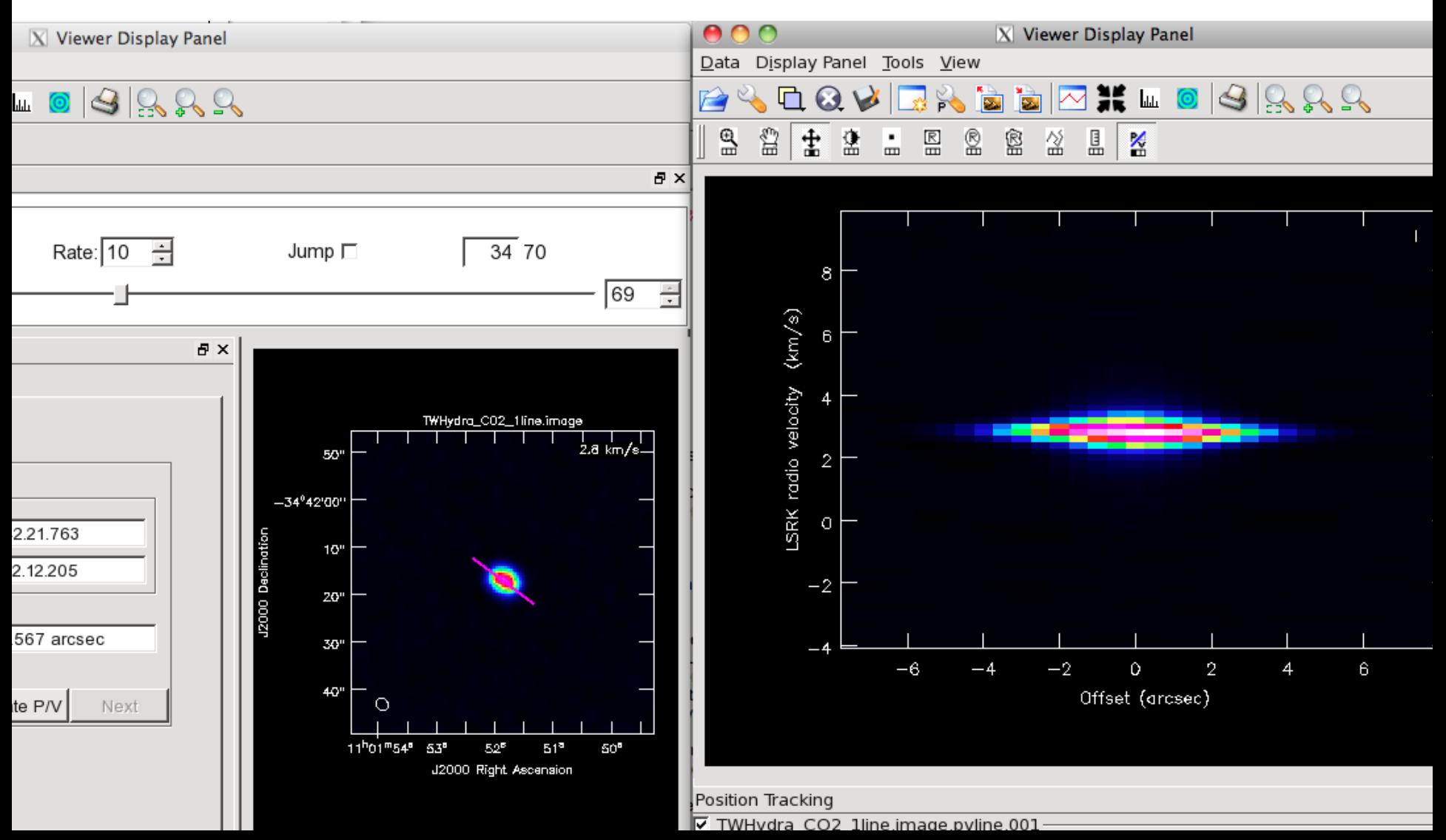

**NRAC** 

- **specfit**: fits 1-dimensional Gaussians and/or polynomial models to an image or image region, typically along the spectral axis
	- Can fit multiple Gaussian multiplets with constraints
	- Can be per pixel  $\rightarrow$  images of amp, fwhm, center velocity for each Gaussian component

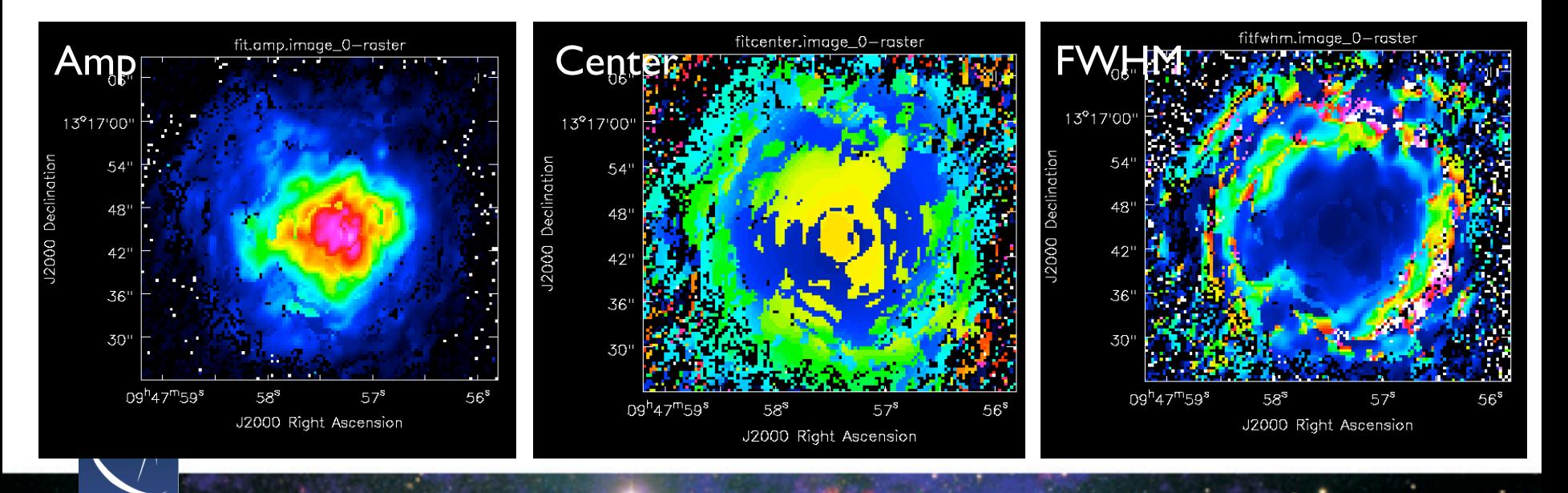

- **imfit**: fit one or more spatial elliptical Gaussian components to sources
	- ia.findsources can be used for source detection
- **imstat**: image statistics, many robust methods are available
- **imregrid, imtrans, imreframe:** transform image coordinates spatially and spectrally
- **imrebin, imsubimage**: change image/pixel size
- **rmfit, spxfit:** calculation of rotation measures and spectral indices
- **imval**: dump out the data into a python dictionary
- Many image analysis tasks return python dictionaries, use as
	- **data=imval('image')** to assign the python dictionary output to a variable (here: 'data')
- Use the power of python! Once the data is available as a python dictionary only the sky (well, the universe..) is the limit of your data analysis!

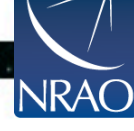

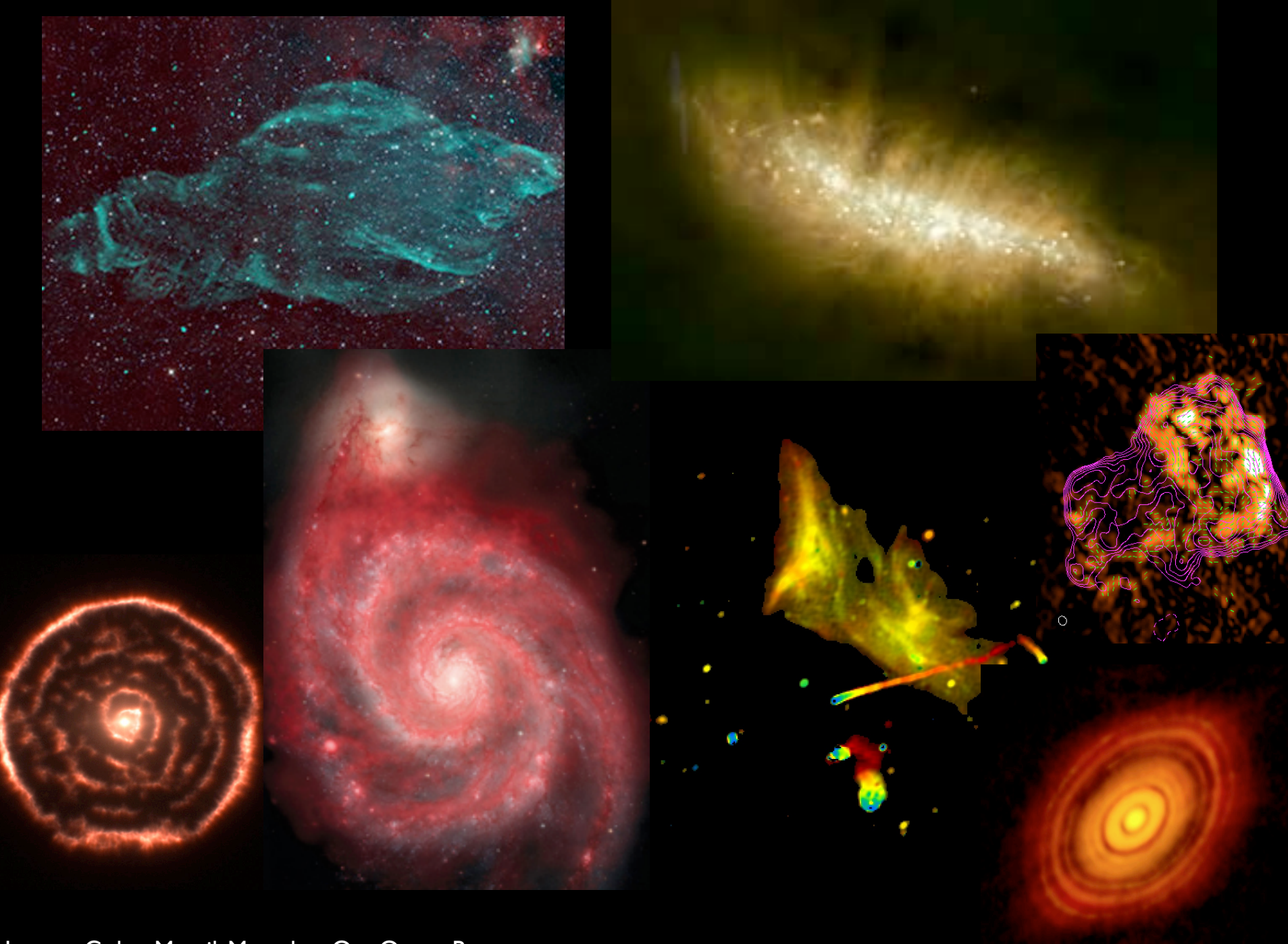

Images: Golap, Marvil, Maercker, Ott, Owen, Brogan